## **Allowing and Blocking Calls**

## Scope:

The following steps will allow you to Allow and Block Calls from the Web Portal.

## **Requirements:**

• Office manager level access to manager portal.

## **Allow/Block Numbers**

1. From the top navigation menu click on Users.

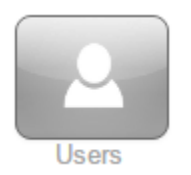

- 2. Select the Ring Group or User that is receiving the unwanted calls.
- 3. Click on Answering Rules.

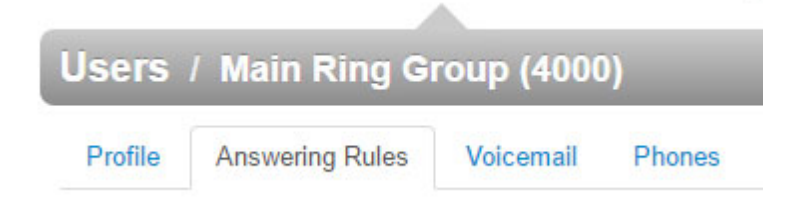

4. On the Right Click on Allow/Block.

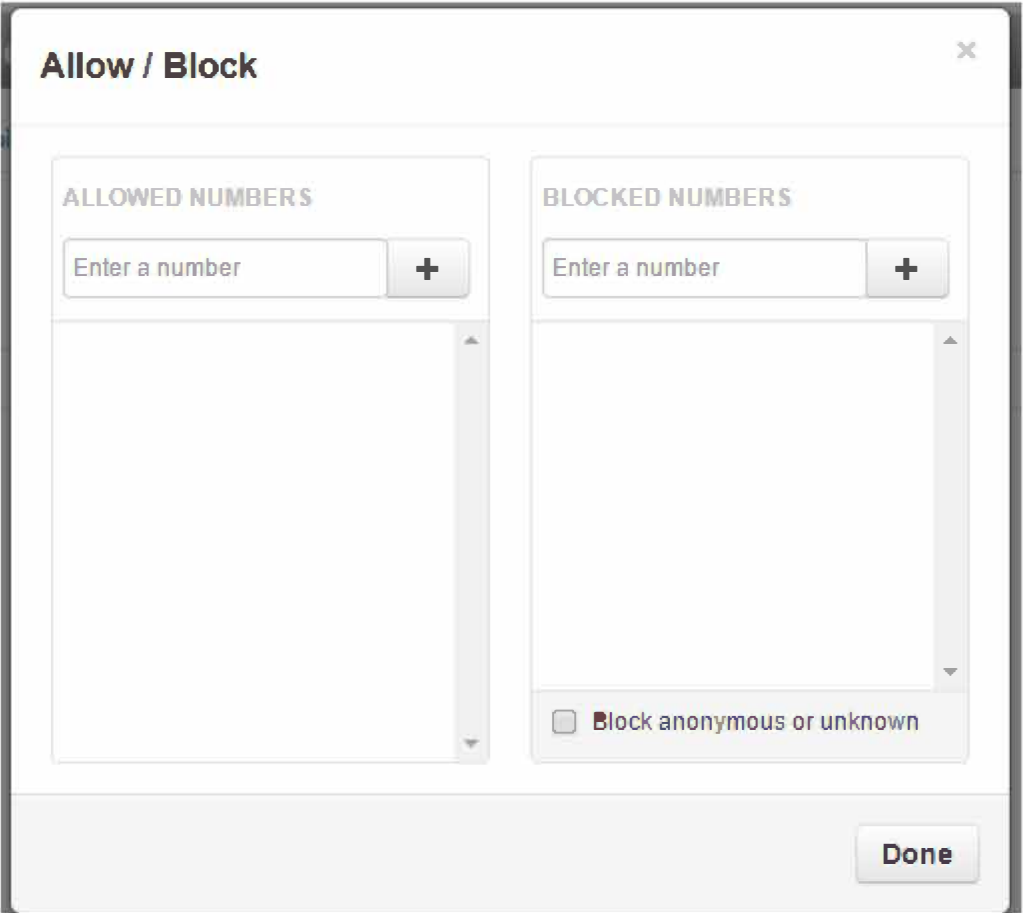

5. To **Allow** you will enter the number on the **Allowed Numbers.**

6. To **Block,** you will enter the number on the **Blocked Numbers.**

7. Once done adding numbers click **Done.**

 $\sim$ 

V.